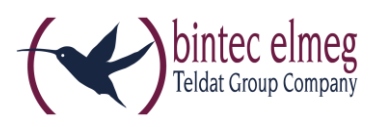

## **Read Me**

# **System Software 10.1.21 Patch 8**

### **Deutsch**

#### *Neue DSL-Firmware*

Ab 10.1.21 Patch 1 ist eine neue DSL-Firmware für Geräte der **RS-Serie** mit integriertem DSL-Modem erforderlich. Wenn Sie die Softwareaktualisierung Ihres Geräts mit der Option "Aktuelle Software vom Update-Server" durchführen, wird diese automatisch mit installiert. Wenn Sie Systemsoftware ab 10.1.21 Patch 1 von unserer Webseite herunterladen und dann über die Option "Lokale Datei" installieren, müssen Sie die DSL-Firmware gesondert herunterladen und installieren. Sie finden die Firmware in Download-Bereich ihres Geräts.

Die DSL-Firmware liegt in zwei Versionen vor:

- CEV-VDSLi-579B07 574C02.cev für Geräte mit Annex-J-Modem und einem "j" in der Typenbezeichnung
- CEV-VDSLp-578C07\_573F01.cev für Geräte mit Annex-A-Modem und einem "a" in der Typenbezeichnung.

Installieren Sie die DSL-Firmware, bevor Sie die Systemsoftware installieren. Die Installation der neuen Firmware wird dringend empfohlen, wenn Sie Systemsoftware ab Release 10.1.21 Patch 1 verwenden wollen.

#### *Fehlerbehebungen*

- **SIP - Fehlerhafte Überprüfung des SIP-Benutzernames (# 584):** Das GUI erzwang für die Eingabe des SIP-Benutzernames im P-Preferred- bzw. P-Asserted-Feld eine Eingabe mit führendem "+". Benutzernamen ohne dieses konnten daher nicht konfiguriert werden, werden aber von VoIP-Anbietern verwendet.
- **Konfiguration – Panic beim Laden einer Konfiguration (# 545):** Es konnte zu einer Panic kommen, wenn zunächst die Zertifikate einer IPSec-Konfiguration übe SCEP und dann weitere Konfigurationsparameter über TR-069 geladen wurden. Darüber hinaus kam es zu verwirrenden Meldungen im Syslog.
- **GUI / DHCP – Panic bei Abschalten des DHCP-Servers (# 586):** Das Deaktivieren des DHCP-Servers über den Assistenten "Erst Schritte" führe zu einem Zustand, in dem weitere Konfigurationsversuche des DHCP-Servers zu eine Panic führen konnten.

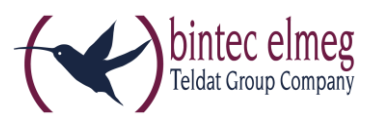

## *Weitere Änderungen*

 **GUI – Proventia / Orange Filter entfernt (n/a)**: Die Konfiguration des Proventia (früher Orange oder Cobion) Filter ist nur noch über das Setup Tool möglich. Es werden keine Lizenzen für diese Filter mehr verkauft, Informationen zu unserer aktuellen, Cloud-basierten Webfilterung finden Sie hier: [http://www.bintec](http://www.bintec-elmeg.com/produkte/software/software/webfilter/)[elmeg.com/produkte/software/software/webfilter/.](http://www.bintec-elmeg.com/produkte/software/software/webfilter/)

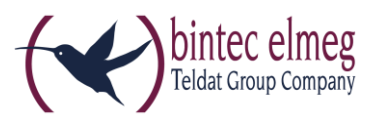

### **English**

### **New DSL firmware**

As of 10.1.21 Patch 1 a new DSL firmware for devices of the **RS Series** equipped with an integrated DSL modem is required. If you perform the system software update via the option "Current software from update server", the new firmware will be automatically installed. If you download system software 10.1.21 Patch 1 or later from our website and install it via the option "Local file", you need to additionally download and install the DSL firmware. You can download it from the download section of your device.

The DSL firmware is available in two different flavors:

- CEV-VDSLi-579B07\_574C02.cev for devices with an Annex J modem and a "j" inside the type designation
- CEV-VDSLp-578C07\_573F01.cev for devices with an Annex A modem and an "a" inside the type designation.

Install the firmware before you install the system software. Installation of the new firmware is highly recommended if you intend to use system software 10.1.21 Patch 1 or later.

### *Error corrections*

- **SIP – Faulty user name check (# 584):** The GUI enforced a leading "+" for the SIP user name in the P-Preferred or the P-Asserted field. User names with this "+" could, therefore, not be configured even though SIP providers may assign usernames like that.
- **Configuration – Panic when loading a configuration (# 545):** A panic could occur if first SCEP was used to retrieve certificates for IPSec configuration, and then additional configuration parameters were loaded through TR069. Moreover, confusing messages were displayed in the syslog.
- **GUI / DHCP – Panic when disabling the DHCP Server (# 586):** Disabling the DHCP Server through the "First Steps" assistant lead to a state where every further configuration attempt of the DHCP server caused a panic.

### *Additional changes*

 **GUI – Proventia / Orange Filter removed (n/a)**: The configuration of the Proventia (formerly Orange or Cobion) Filter is only supported by the Setup Tool now. No more licenses for this filter are sold. You can find information on our new, cloud based web filter here: [http://www.bintec](http://www.bintec-elmeg.com/en/produkte/software/software/webfilter/)[elmeg.com/en/produkte/software/software/webfilter/.](http://www.bintec-elmeg.com/en/produkte/software/software/webfilter/)